## **APPLE**

PER ATTIVARE IL SERVIZIO È NECESSARIO:

- 1. ENTRARE NELLA SEZIONE IMPOSTAZIONI E SELEZIONARE CELLULARE
- 2. SELEZIONARE CHIAMATE WI-FI
- 3. CLICCARE IL TASTO PER ABILITARE

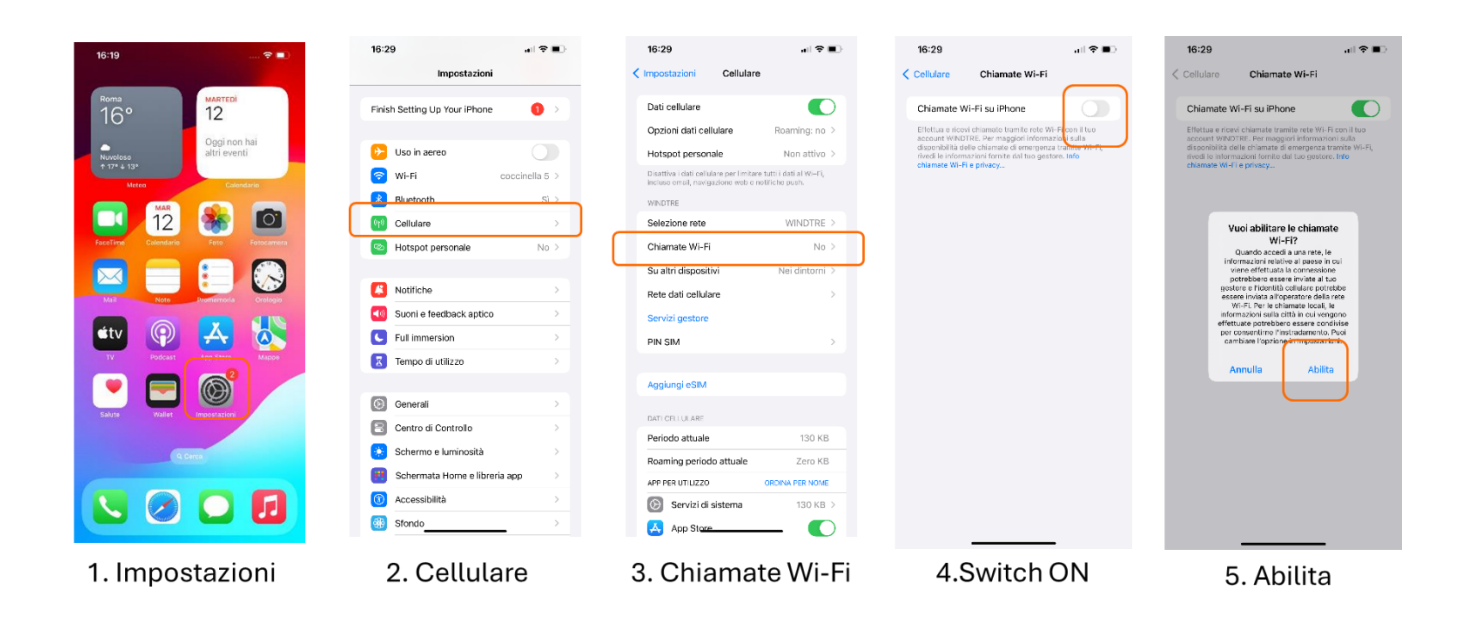

TI INVIATIAMO A DISATTIVARE IL SERVIZIO QUANDO VIAGGI ALL'ESTERO.